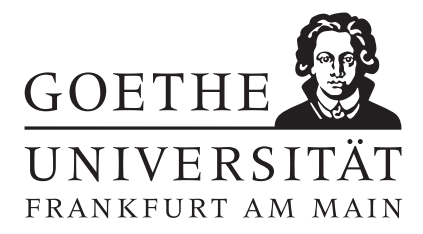

## Installationshinweise

Bei Fragen und Problemen zur Installation von L<sup>AT</sup>EX oder Sage können sie die Tutoren in der ersten Übungsstunde fragen.

## Installation von LATEX

Informationen zur Installation von TexLive 2014 und die Installationsdatei finden sie unter http://www.tug.org/texlive/

Installationsanleitung (Windows):

- Downloaden sie die Installationsdatei (install-tl.zip)
- Entpacken sie diese Datei
- Führen sie install-tl.exe aus und folgen Sie den Anweisungen

Außerdem wird ein Editor benötigt. Hier kann man z.B. Texmaker (Download unter: http://www.xm1math.net/texmaker/download.html) verwenden.

Sie können L<sup>A</sup>TEX testen, indem sie folgendes in Ihren Editor eingeben und kompilieren:

\documentclass[a4paper]{article} \begin{document} Ein sehr kleines \LaTeX-Dokument. \end{document}

## Installation von Sage

Alle nötigen Informationen zur Installation von Sage finden sie unter http://wiki.sagemath.org/SageApplianceInstallation

Sie können Sage testen, indem sie z.B die Funtkion  $x^3$  integrieren:

sage: integral(x<sup>2</sup>3,x) 1/4\*x^4

oder differenzieren:

sage: diff(x<sup>-3</sup>,x) 3\*x^2